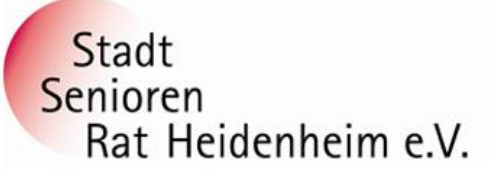

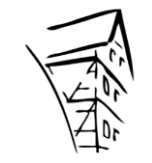

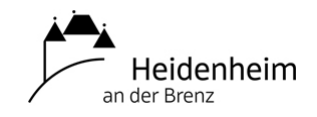

# **Internet- und PC-Unterstützung für die Generation 50plus**

# **Anleitung Fernwartungsprogramm TeamViewer Free Download**

**Öffne im Internet eine Suchmaschine – Beispiel Startpage** denn Startpage ist die sicherste Suchmaschine der Welt <https://www.startpage.com/de/>

# **Startpage** × @ LEAVE

**Trage im Suchfeld diesen Text ein: Enter**  $\times$ Q

### **Klicke bei diesem Ergebnis auf den blauen Text**

<https://www.teamviewer.com/de/info/free-for-personal-use/> **[Kostenlos für den privaten Gebrauch -](https://www.teamviewer.com/de/info/free-for-personal-use/) TeamViewer**

**TeamViewer** jetzt kostenlos herunterladen. Gratis **Download**. Fragen & Antworten. Was gilt als private Nutzung? **TeamViewer** ist kostenlos für die private ...

**Die Seite von TeamViewer öffnet sich – klicke dann hier**

93 TeamViewer Free Download entitive to the bottle bottle bottle in the second company of the second company of the second company of the second control of the second control of the second control of the second control of the second control of the se

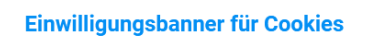

Um Ihr Nutzererlebnis auf dieser Website zu verbessern, möchten TeamViewer und seine Partner Cookies und ähnliche Technologien (zusammen "Cookies") auf Ihrem Gerät setzen. Auf diese Weise können wir die Website-Nutzung analysieren und unsere Marketing-Aktivitäten für ein bestmögliches Nutzererlebnis optimieren. Mit der Auswahl "Cookies akzeptieren", stimmen Sie dem Setzen von Cookies und deren Verwendung, sowie der anschließenden Verarbeitung der erhobenen Daten zum Zwecke der personalisierten Werbung und für Marketingzwecke zu. Detaillierte Informationen zu den Cookies, deren genauen Zwecken, zu Drittempfängern, der Cookie-Lebensdauer und mehr, finden Sie in unserer Cookie Datenschutzrichtline und unserer Allgemeinen Datenschutzrichtlinie. Sie können Ihre Cookie-Einstellungen jederzeit nach Ihren Wünschen anpasser

Alle Cookies akzeptierer

**TeamViewer herunterlade Impressun** 

Cookie-Einstellunger

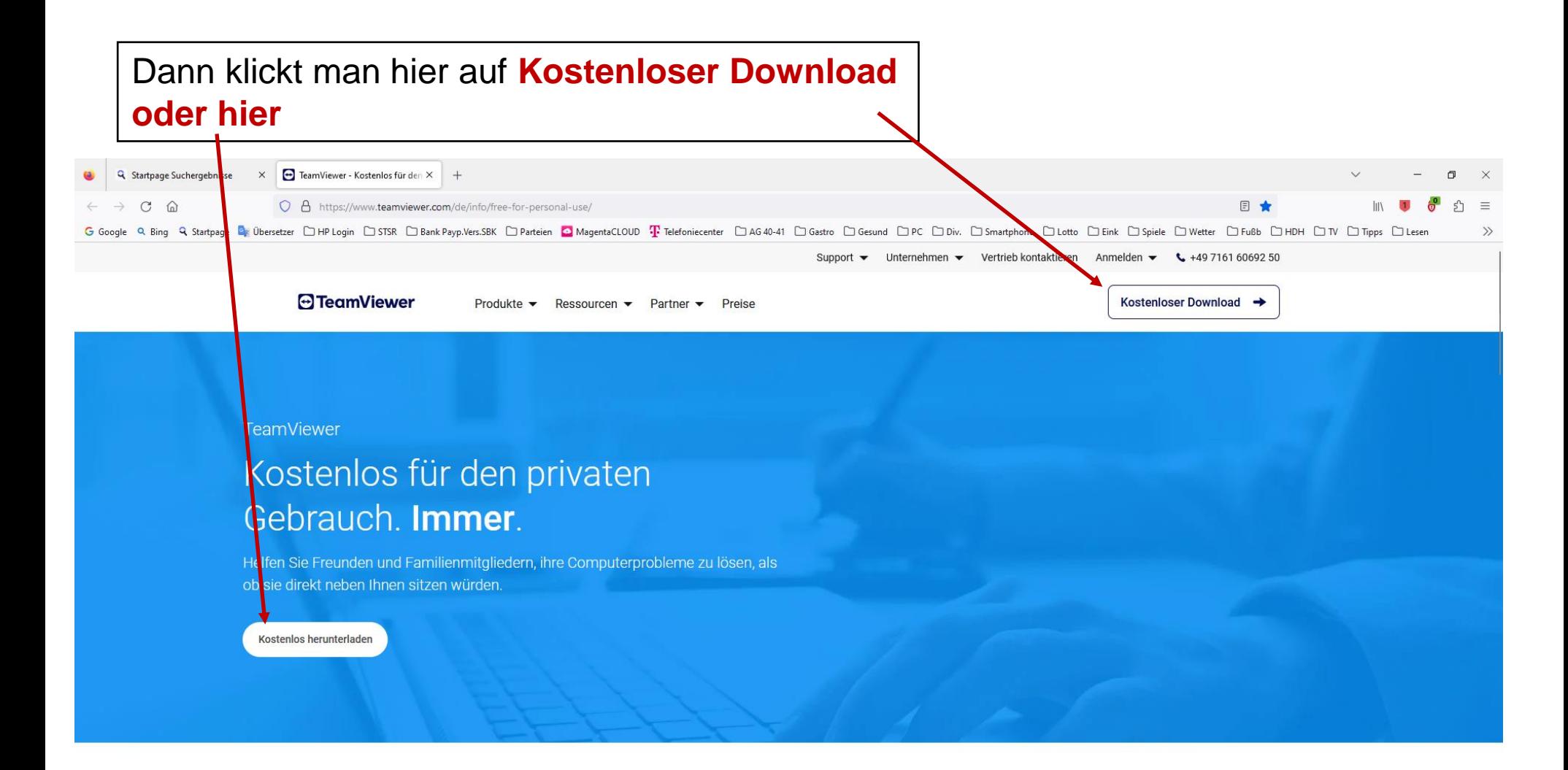

#### Warum Menschen TeamViewer für ihre private Nutzung vertrauen

Heutzutage steigen die monatlichen Kosten für Dienstleistungen immer weiter: TeamViewer dagegen ist für den privaten Gebrauch kostenlos. Es gibt keine Gebühren, keine Zeitbeschränkung und keine Abonnements.

Laden Sie TeamViewer einfach herunter und helfen Sie Freunden und Familie, indem Sie sich mit ihren Computern oder Mobilgeräten verbinden. So können Sie sie

93 TeamViewer Free Download © Copyright E.Völkel <sup>2</sup>

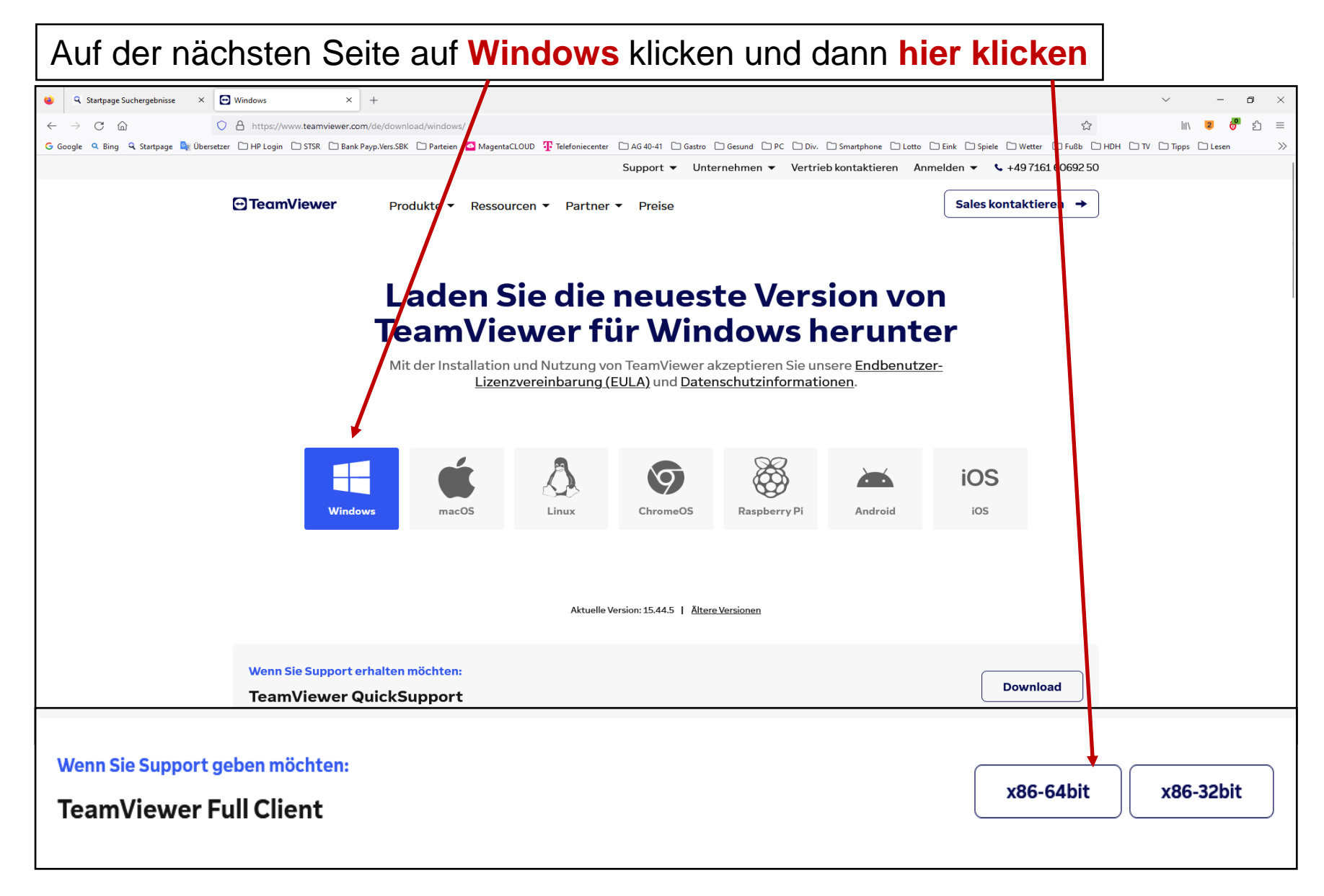

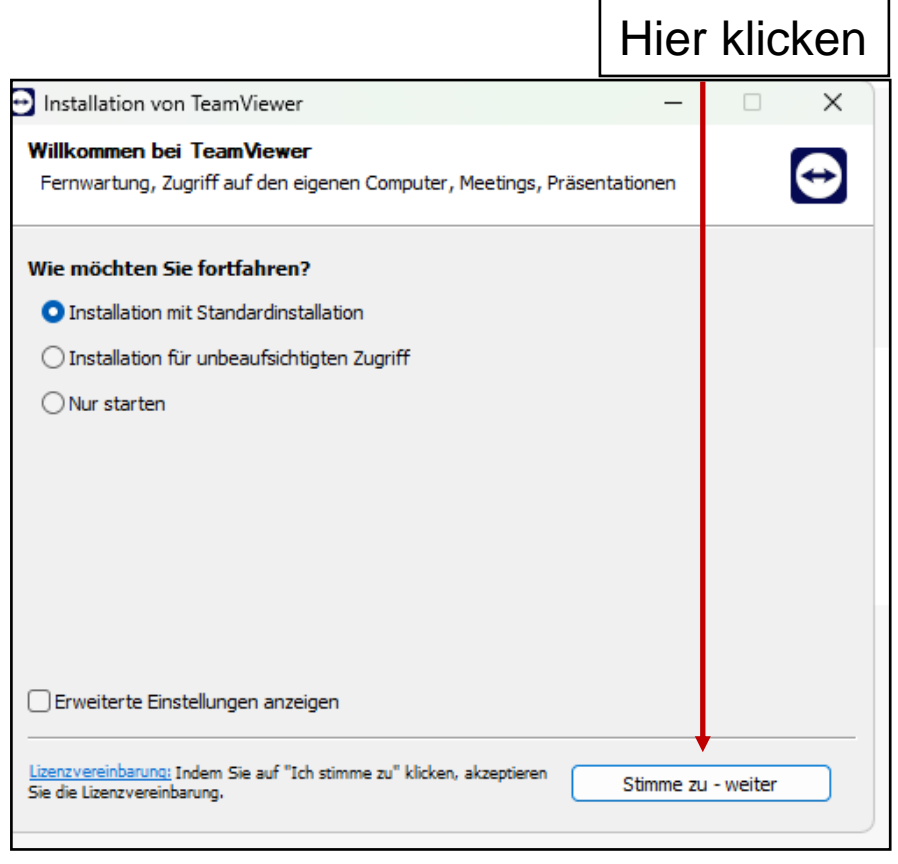

Nächste Meldung mit J**a** bestätigen

der Download und die Installation starten automatisch

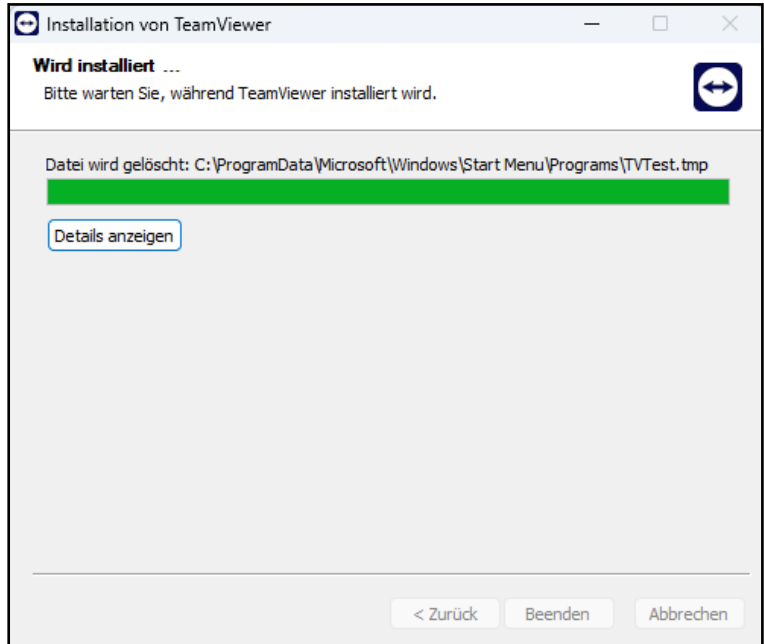

# So fortfahren…

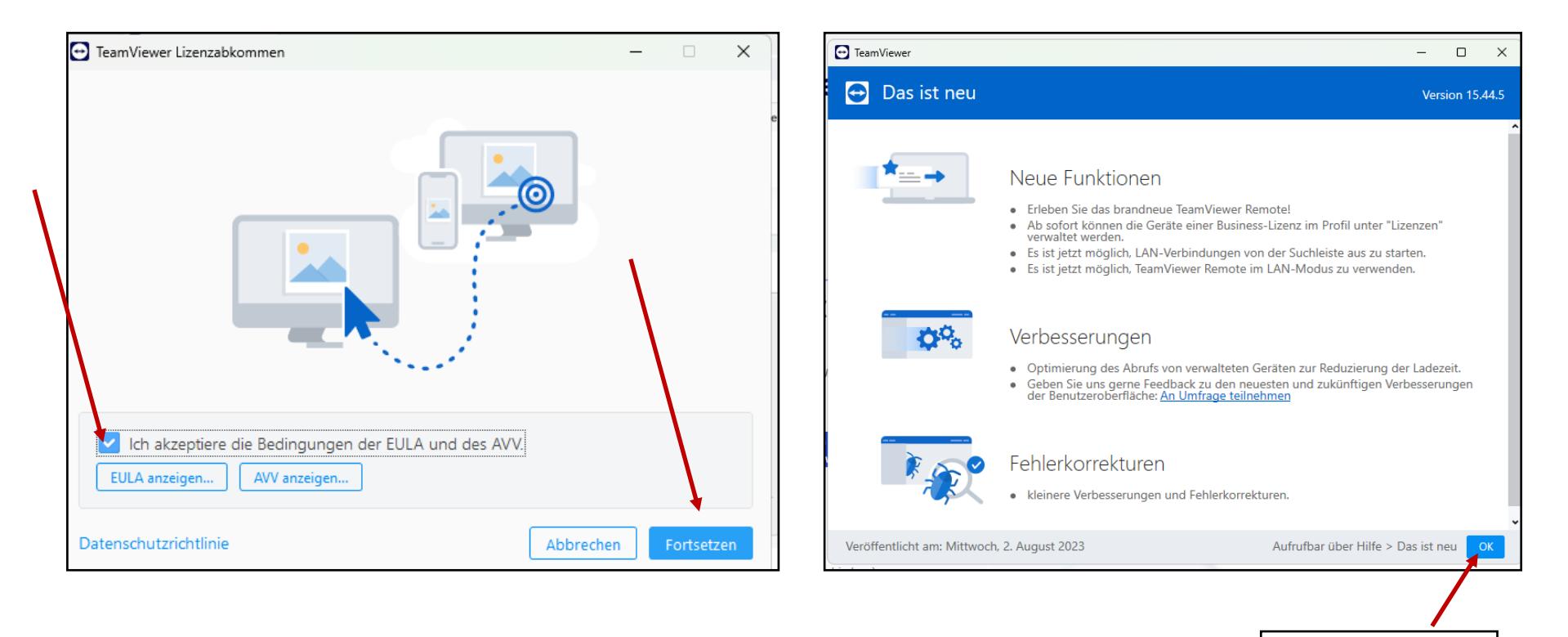

Hier klicken

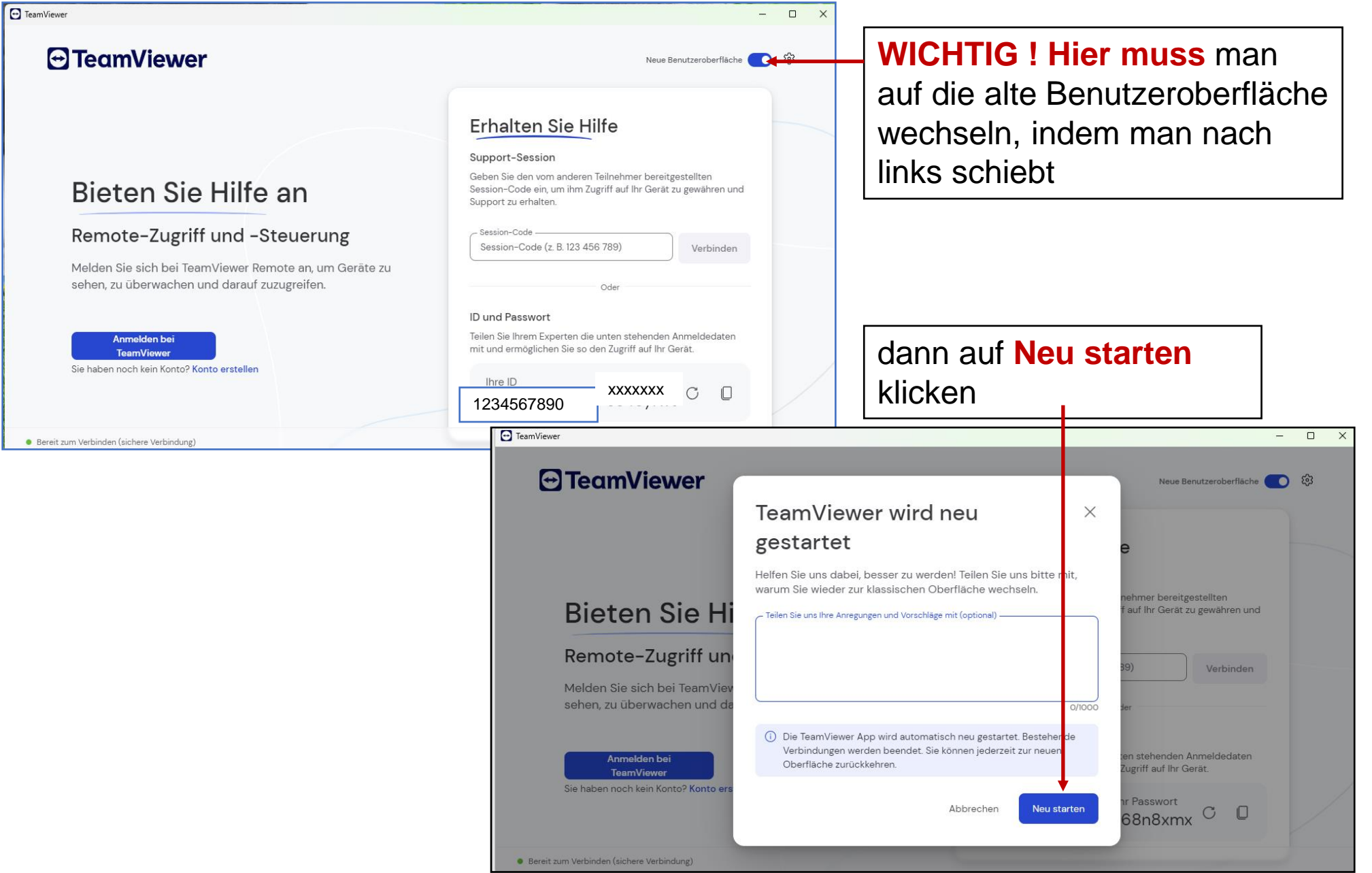

93 TeamViewer Free Download

© Copyright E.Völkel <sup>6</sup>

Hefte nach der Installation das Programm an die Taskleiste.

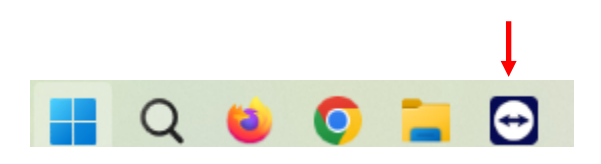

Natürlich müssen beide Partner den TeamViewer installiert haben und ihn öffnen. Und so funktioniert der TeamViewer.

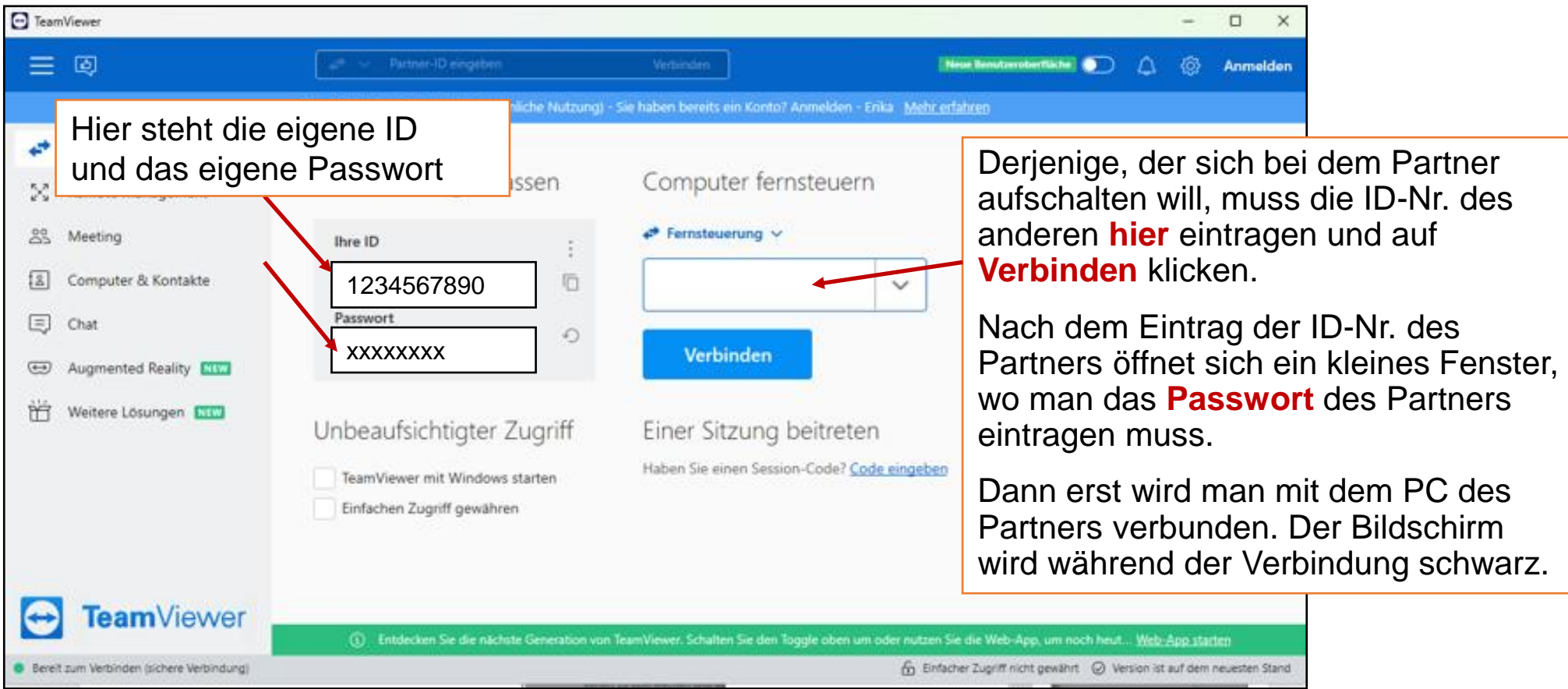

## **Achtung Werbung immer hier wegklicken**

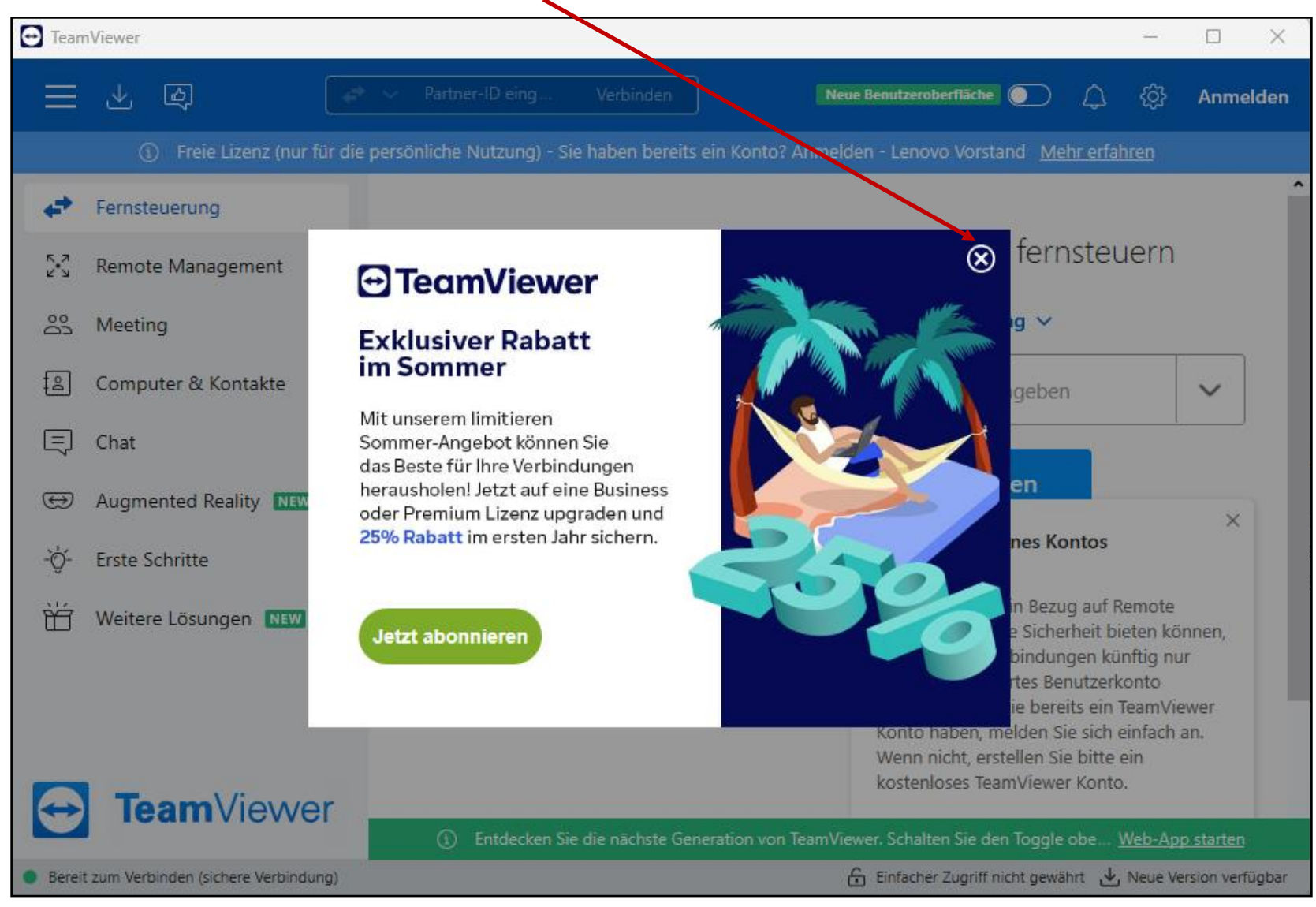

### **TeamViewer regelmäßig für Update aktualisieren. 1. hier klicken und dann hier**

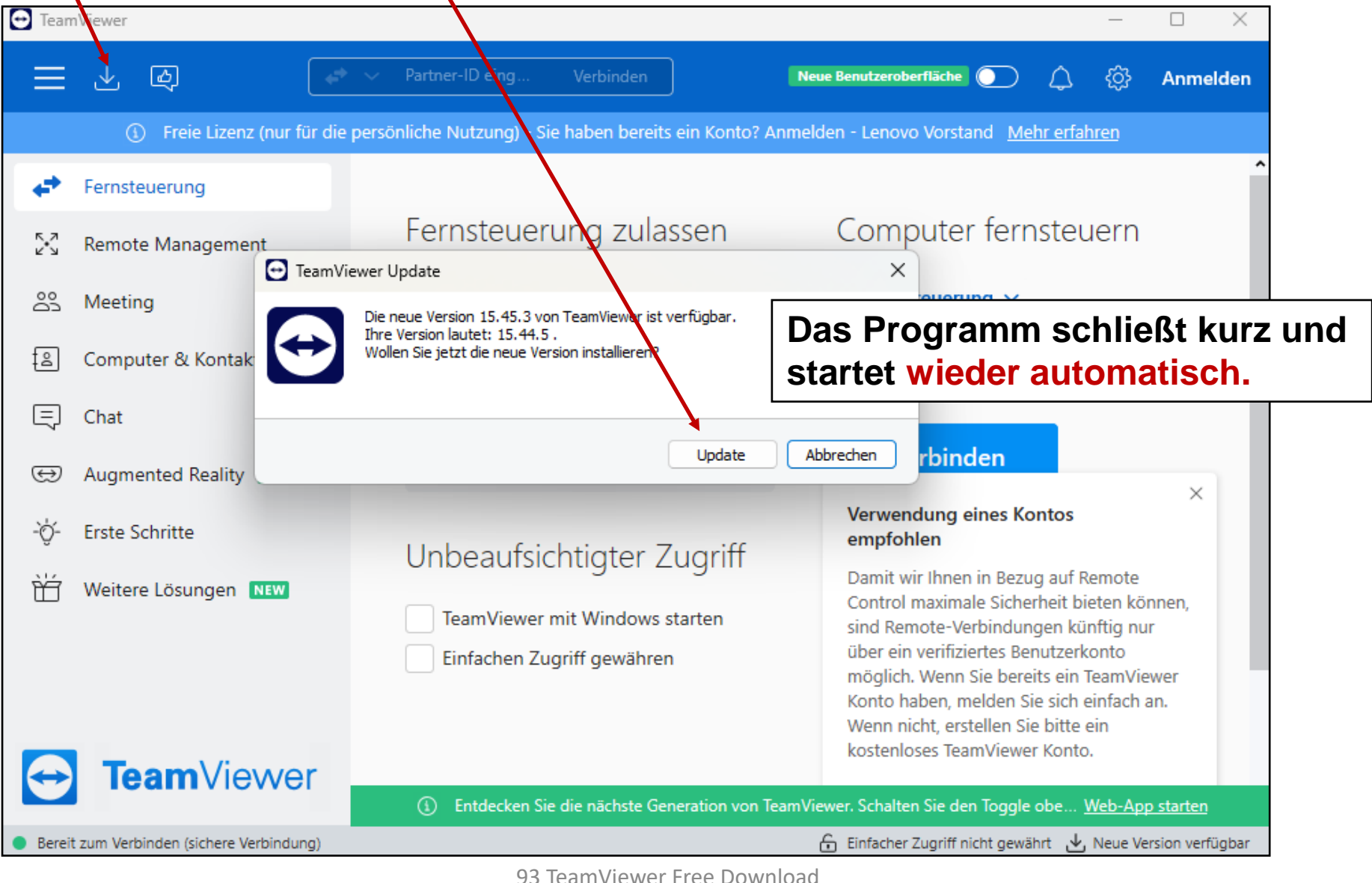

© Copyright E.Völkel <sup>9</sup>

Ist man verbunden, kann man nun auf dem Computer des Partners agieren. Der Partner sieht dann, wie sich eine fremde Maus auf seinem PC bewegt und sollte deshalb nichts tun.

**Allerdings sollte man jede Aktion immer und in jedem Fall nur in Absprache mit dem Partner tun, denn schließlich ist das Aufschalten auf einen anderen PC eine Vertrauenssache und jede Entscheidung sollte der Partner auf seinem PC genehmigen + verstehen.**

**Wer sich auf einem anderen PC aufschaltet, hat Schweigepflicht gegenüber den persönlichen Daten zu wahren, die man beim Partner sieht. Das versteht sich von selbst !**

Zum **Beenden jeder Sitzung** müssen beide Partner das Programm schließen, dann auf **OK** klicken und anschließend auf **Alle Verbindungen schließen**, um das Programm schließen.

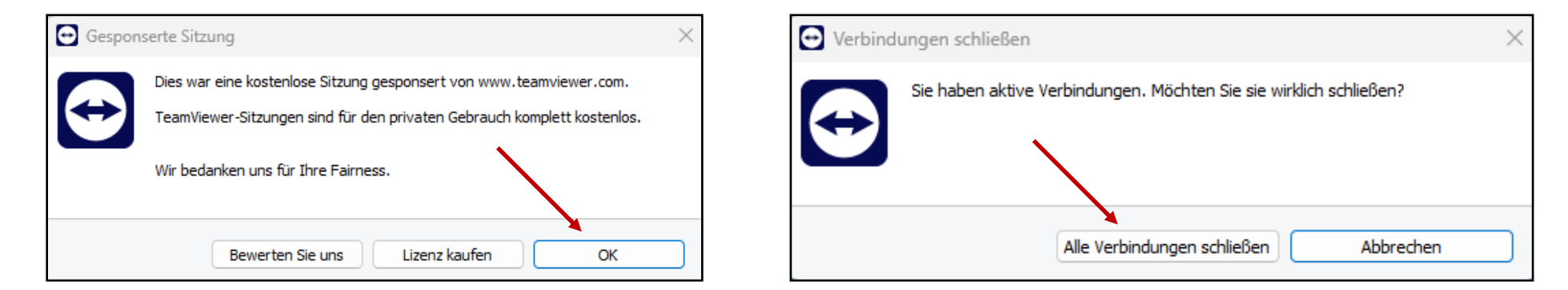

**Noch ein Hinweis:** hat der Partner eine ältere TeamViewer-Version, wird er aufgefordert, die neuere Version herunterzuladen, sonst kann keine Verbindung zwischen den beiden Partnern hergestellt werden.

93 TeamViewer Free Download ©

# **Kommt dann noch eine Meldung wie bspw. diese hier, auf OK klicken. Das Programm schließt und ist beendet.**

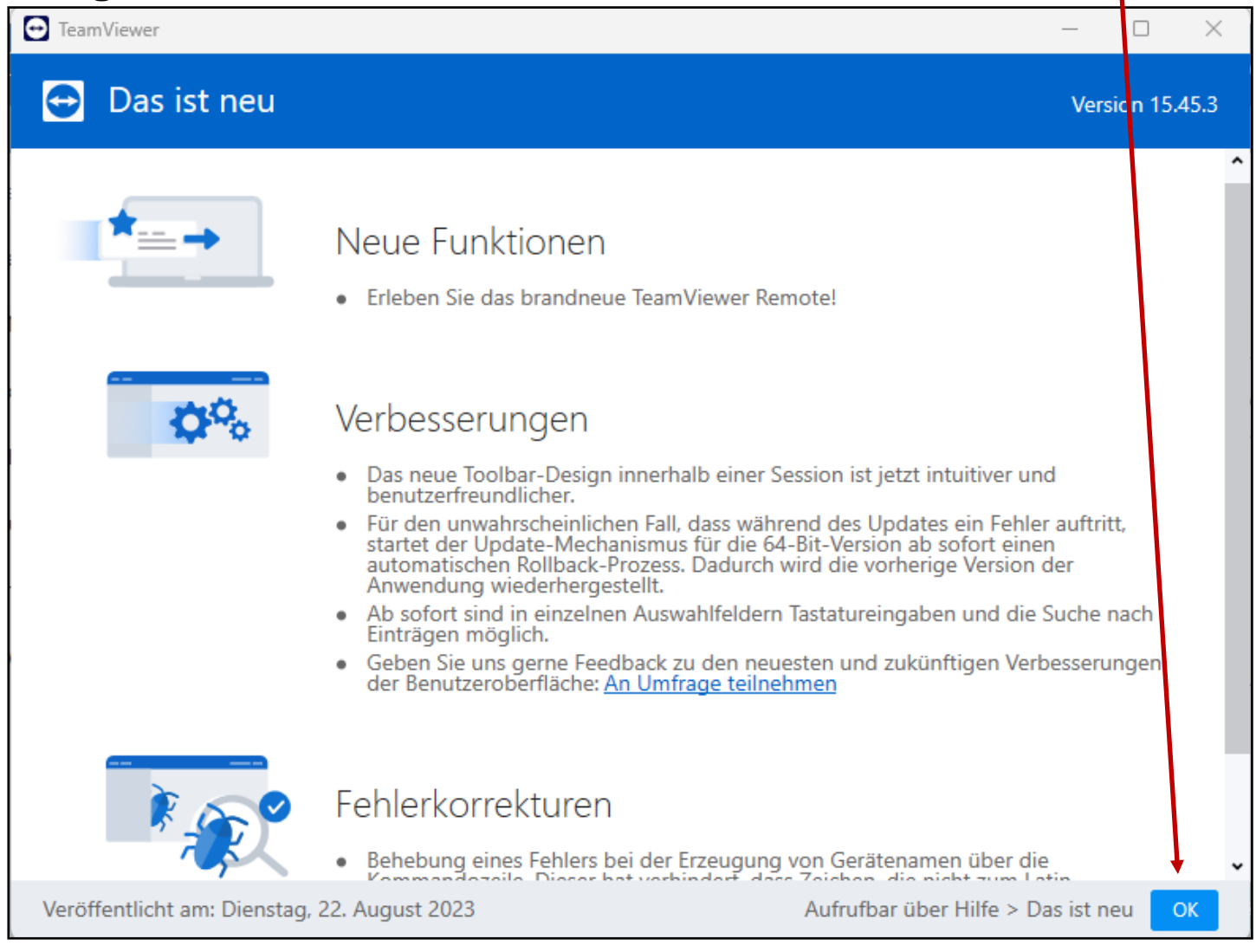